## **Comment résilier mon abonnement VIP via opérateur Mobile ?**

Pour résilier un abonnement VIP souscrit via votre opérateur Mobile, vous devez vous connecter à votre compte client Mobile.

Rendez-vous [sur cette page](http://www.infoconso-multimedia.fr/desabonnement/) qui vous indiquera la procédure à suivre pas à pas.

• Cliquez ensuite sur "Sur ma facture Mobile"

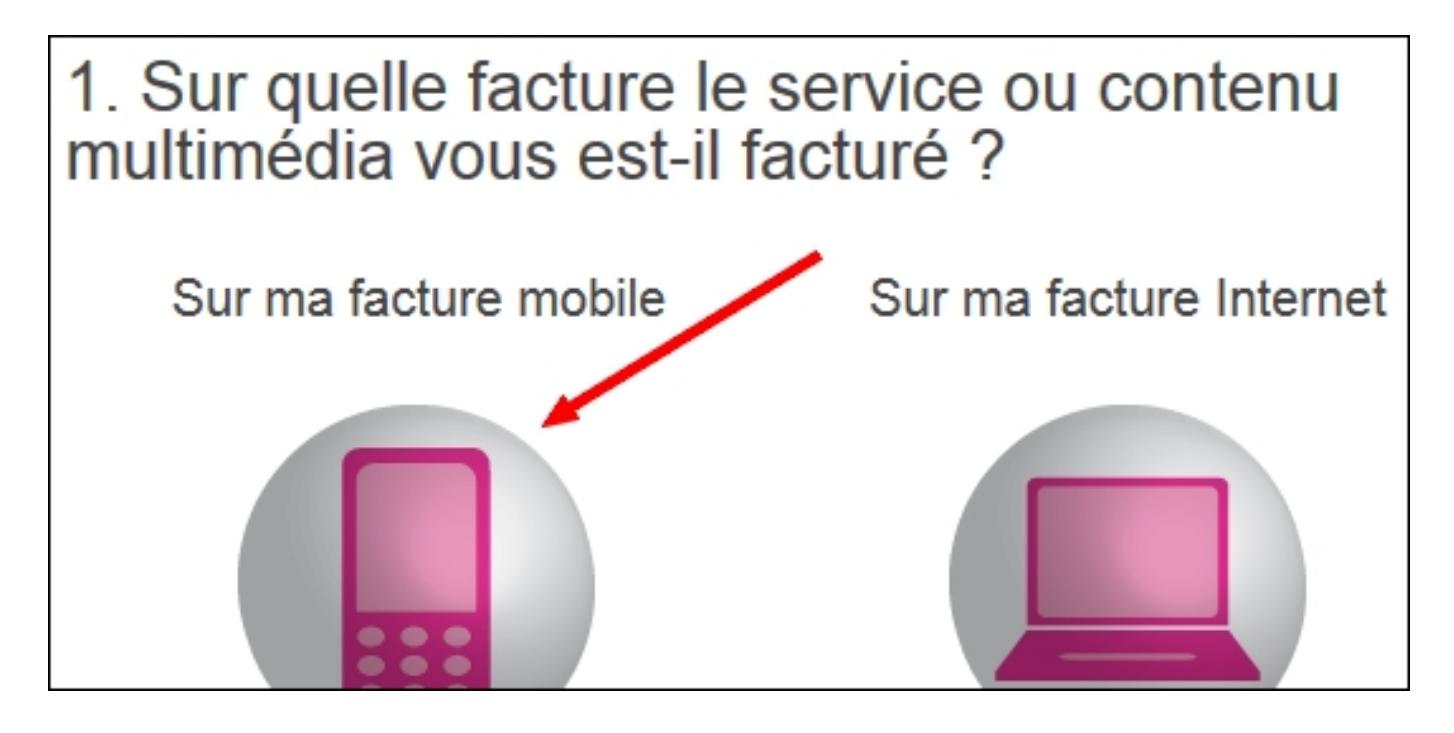

Puis sélectionnez votre opérateur Mobile :

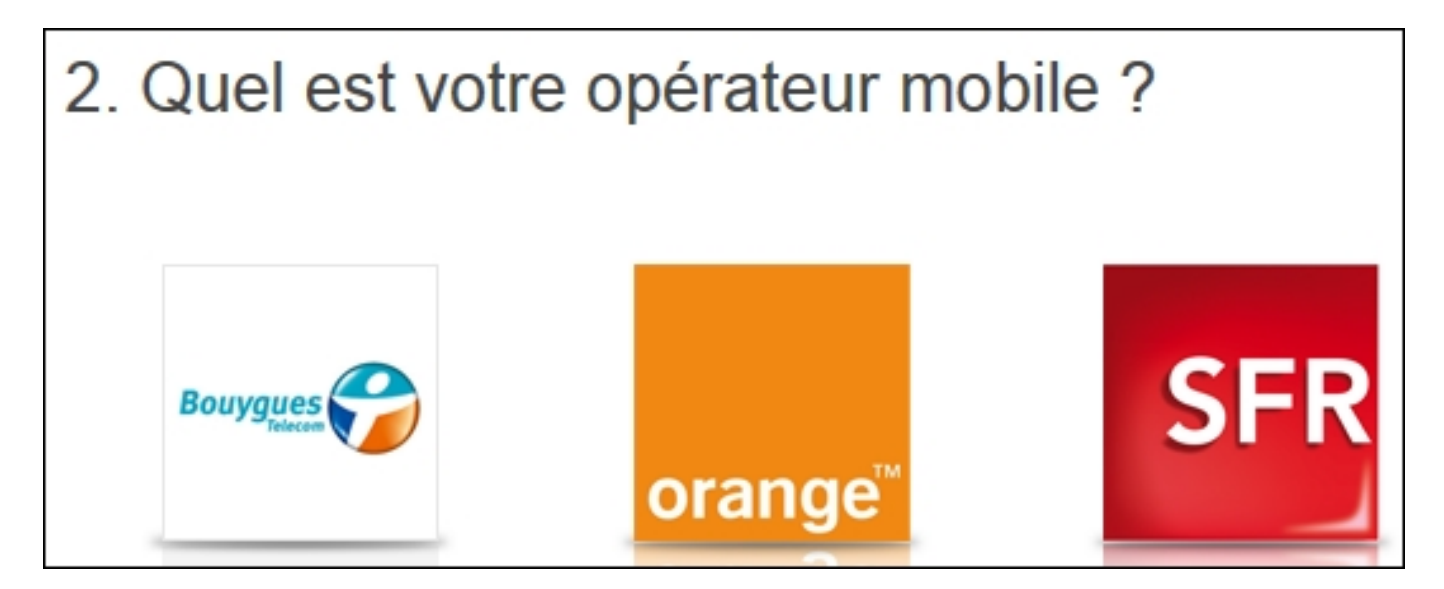

- Sélectionnez ensuite pour chaque étape la réponse qui correspond à votre cas.
- Suivez enfin les étapes indiquées une à une pour vous désabonner.

Si cette aide n'a pas pu vous aider à résoudre votre problème, contactez-nous en nous décrivant le problème rencontré.

## **Nous contacter**

Référence ID de l'article : #1003 Auteur : Feerik Dernière mise à jour : 2013-09-20 16:00